# **BAB V**

# **IMPLEMENTASI DAN PENGUJIAN SISTEM**

#### **5.1 IMPLEMENTASI PROGRAM**

Implementasi program digunakan untuk menerapkan perancangan halaman yang ada pada program dimana implementasi ini juga menguji program yang dibuat telah sesuai dengan sistem yang dirancang. Berikut ini merupakan implementasi program yang disesuaikan dengan rancangan input dan output pada BAB IV, antara lain :

1. Halaman *Login*

Halaman *login* menampilkan *form* yang berisikan *field* nama admin dan password yang diisi untuk dapat masuk ke halaman beranda admin. Gambar 5.1 *login* merupakan hasil implementasi dari rancangan pada Gambar 4.23.

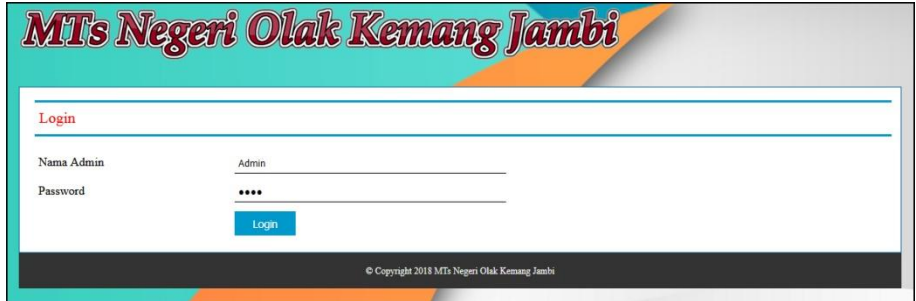

**Gambar 5.1** *Login*

2. Halaman Input Admin

Halaman input admin menampilkan *form* yang berisikan *field* nama admin, alamat lengkap dan email yang diisi untuk menambah data admin yang baru.

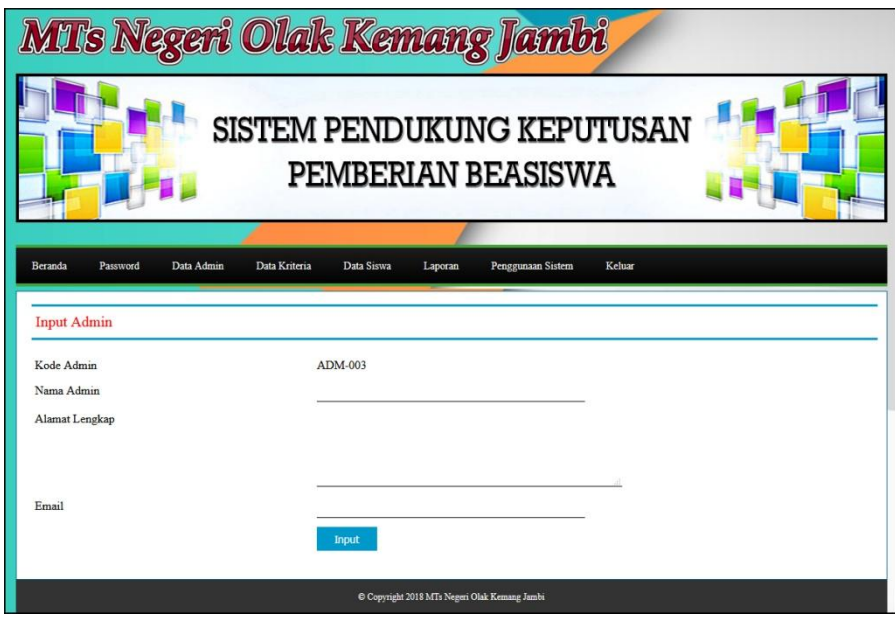

Gambar 5.2 input admin merupakan hasil implementasi dari rancangan pada Gambar 4.24.

**Gambar 5.2 Input Admin**

3. Halaman Input Siswa

Halaman input siswa menampilkan *form* yang berisikan *field* nisn, nama siswa, alamat lengkap, email, telepon / HP, dan kelas yang diisi untuk menambah data siswa yang baru. Gambar 5.3 input siswa merupakan hasil implementasi dari rancangan pada Gambar 4.25.

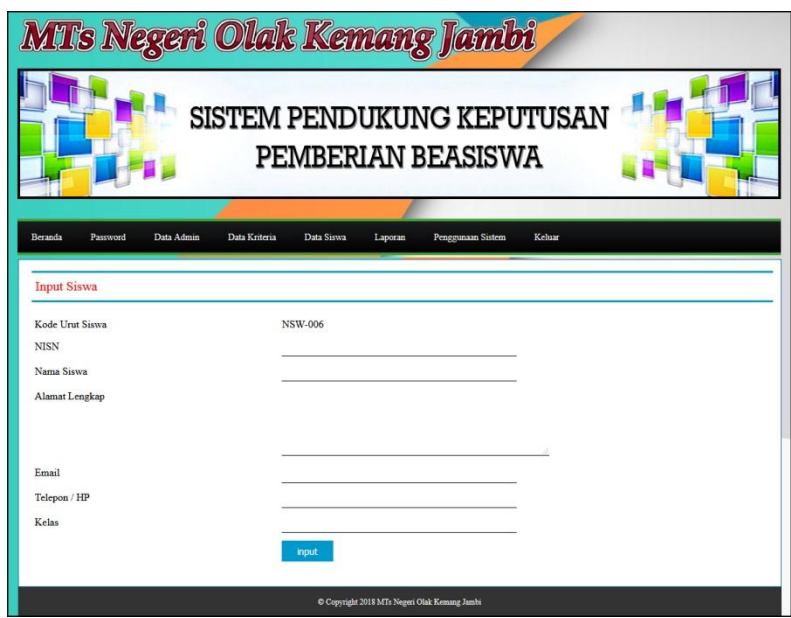

**Gambar 5.3 Input Siswa**

4. Halaman Input Kriteria

Halaman input kriteria menampilkan *form* yang berisikan *field* nama kiteria, bobot nilai, keterangan dan tipe yang diisi untuk menambah data kriteria yang baru. Gambar 5.4 input kriteria merupakan hasil implementasi dari rancangan pada Gambar 4.26.

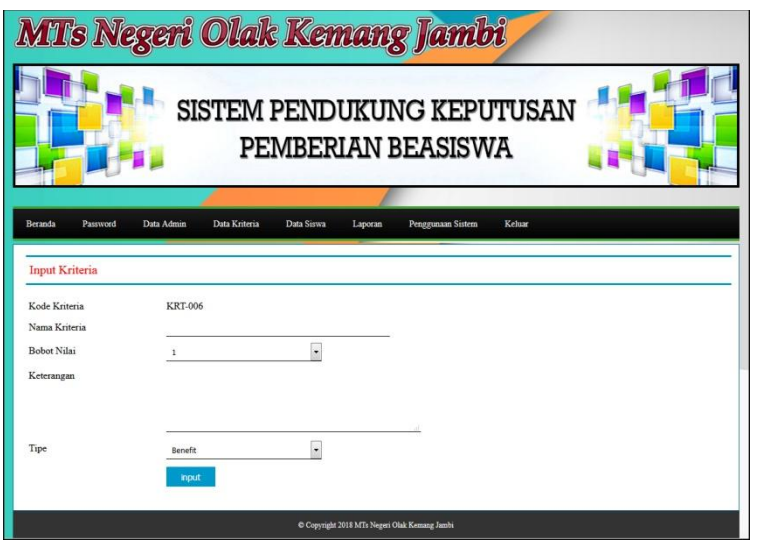

**Gambar 5.4 Input Kriteria**

5. Halaman Input Sub Kriteria

Halaman input sub kriteria menampilkan *form* yang berisikan *field* kriteria, nama sub kriteria, dan nilai sub kriteria yang diisi untuk menambah data sub kriteria yang baru. Gambar 5.5 input sub kriteria merupakan hasil implementasi dari rancangan pada Gambar 4.27.

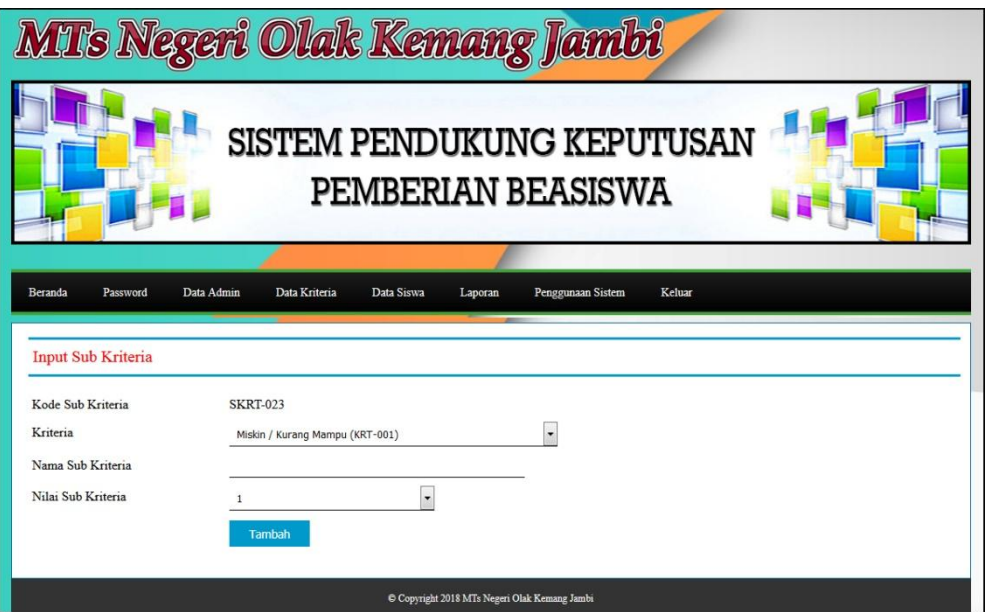

**Gambar 5.5 Input Sub Kriteria**

## 6. Halaman Input Penilaian Siswa

Halaman input penilaian siswa menampilkan *form* yang berisikan *field*  penilaian siswa berdasarkan kriteria yang diisi untuk menambah data penilaian yang baru. Gambar 5.6 input penilaian siswa merupakan hasil implementasi dari rancangan pada Gambar 4.28.

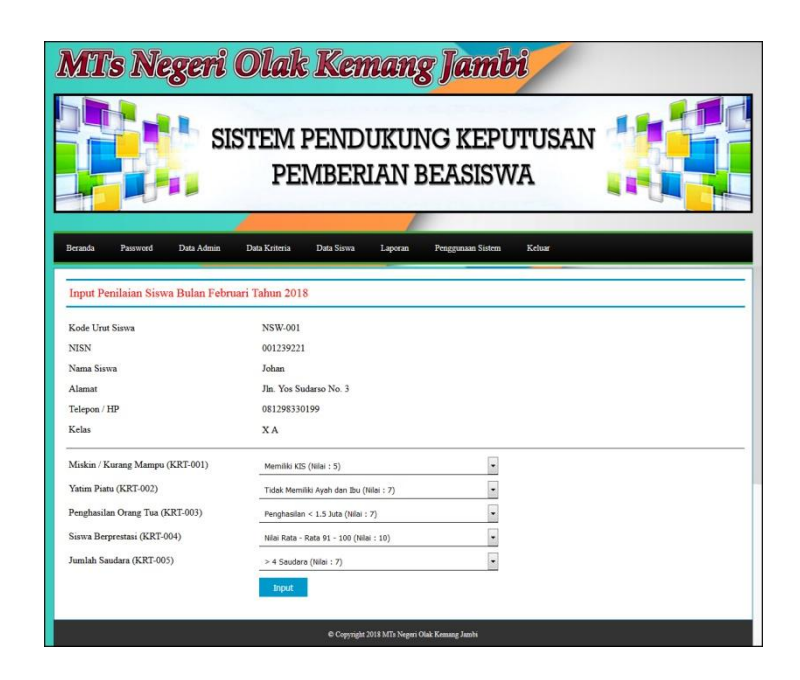

**Gambar 5.6 Input Penilaian Siswa**

7. Halaman Tabel Admin

Halaman tabel admin menampilkan data admin yang telah dinput oleh pengguna sistem serta terdapat bantuan untuk mengubah dan menghapus data admin pada sistem. Gambar 5.7 tabel admin merupakan hasil implementasi dari rancangan pada Gambar 4.29.

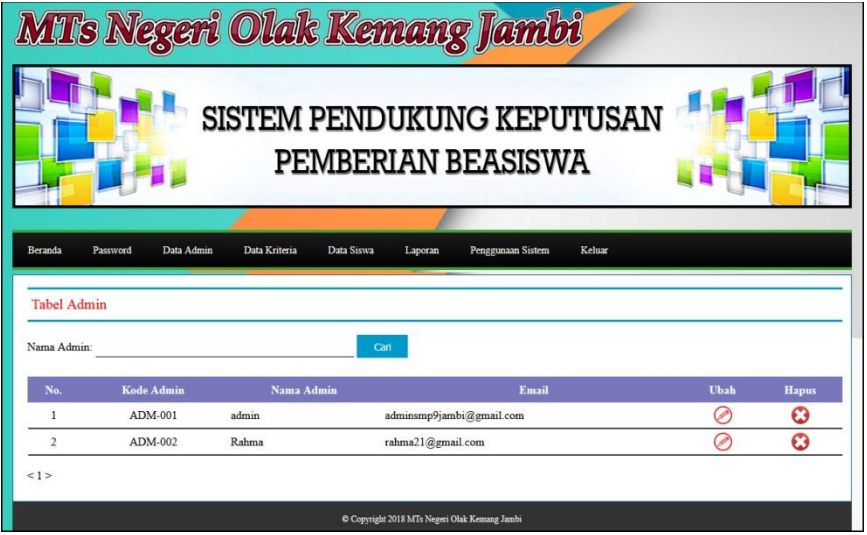

**Gambar 5.7 Tabel Admin**

8. Halaman Tabel Siswa

Halaman tabel siswa menampilkan data siswa yang telah dinput oleh pengguna sistem serta terdapat bantuan untuk mengubah dan menghapus data siswa pada sistem. Gambar 5.8 tabel siswa merupakan hasil implementasi dari rancangan pada Gambar 4.30.

|                                   | MTs Negeri Olak Kemang Jambi |               |                                               |           |                                   |      |                       |  |  |  |
|-----------------------------------|------------------------------|---------------|-----------------------------------------------|-----------|-----------------------------------|------|-----------------------|--|--|--|
|                                   |                              |               | PEMBERIAN BEASISWA                            |           | <b>SISTEM PENDUKUNG KEPUTUSAN</b> |      |                       |  |  |  |
| <b>Beranda</b>                    | Password<br>Data Admin       | Data Kriteria | Data Siswa                                    | Laporan   | Penggunaan Sistem<br>Keluar       |      |                       |  |  |  |
| <b>Tabel Siswa</b><br>Nama Siswa: |                              |               | Cari                                          |           |                                   |      |                       |  |  |  |
| No.                               | <b>Kode Urut</b>             | <b>NISN</b>   | Nama Siswa                                    | Kelas     | Email                             | Ubah | <b>Hapus</b>          |  |  |  |
| $\mathbf{1}$                      | <b>NSW-001</b>               | 001239221     | Johan                                         | <b>XA</b> | johan@gmail.com                   | Ø    | Ø                     |  |  |  |
| $\overline{2}$                    | NSW-002                      | 001029091     | Melisa                                        | <b>XA</b> | melisa293@gmail.com               | Ø    | $\boldsymbol{\Omega}$ |  |  |  |
| 3                                 | <b>NSW-003</b>               | 007616971     | Joana                                         | <b>XB</b> | joana121@gmail.com                | Ø    | O                     |  |  |  |
| $\overline{4}$                    | <b>NSW-004</b>               | 007891299     | Rifin                                         | <b>XB</b> | rifffin@gmail.com                 | C    | O                     |  |  |  |
| 5                                 | <b>NSW-005</b>               | 001729188     | Erfina                                        | ХC        | er91na@yahoo.com                  | ⊘    | $\boldsymbol{\omega}$ |  |  |  |
| 1>                                |                              |               | C Copyright 2018 MTs Negeri Olak Kemang Jambi |           |                                   |      |                       |  |  |  |

**Gambar 5.8 Tabel Siswa**

9. Halaman Tabel Kriteria

Halaman tabel kriteria menampilkan data kriteria yang telah dinput oleh pengguna sistem serta terdapat bantuan untuk mengubah dan menghapus data kriteria pada sistem. Gambar 5.9 tabel kriteria merupakan hasil implementasi dari rancangan pada Gambar 4.31.

|                         |                                   |                             |                   | MTs Negeri Olak Kemang Jambi<br>SISTEM PENDUKUNG KEPUTUSAN<br>PEMBERIAN BEASISWA |         |      |                       |
|-------------------------|-----------------------------------|-----------------------------|-------------------|----------------------------------------------------------------------------------|---------|------|-----------------------|
| Beranda                 | Password<br><b>Tabel Kriteria</b> | Data Admin<br>Data Kriteria | Data Siswa        | Penggunaan Sistem<br>Keluar<br>Laporan                                           |         |      |                       |
| No.                     | <b>Kode Kriteria</b>              | Nama Kriteria               | <b>Bobot</b>      | Kriteria                                                                         | Tipe    | Ubah | <b>Hapus</b>          |
| $\mathbf{1}$            | <b>KRT-001</b>                    | Miskin / Kurang Mampu       | 9                 | Kepemilikan Kartu Perlindungan Sosial (KPS)                                      | Benefit | ⊘    | ఴ                     |
| $\overline{2}$          | <b>KRT-002</b>                    | Yatim Piatu                 | 8                 | Tidak Memiliki Avah dan Ibu                                                      | Benefit | Ø    | $\bm{\bm{\omega}}$    |
| $\overline{\mathbf{3}}$ | <b>KRT-003</b>                    | Penghasilan Orang Tua       | $\overline{\tau}$ | Penghasilan Orang Tua Sebulan                                                    | Cost    | ⊘    | O                     |
| $\overline{4}$          | <b>KRT-004</b>                    | Siswa Berprestasi           | 9                 | Hasil Akumulasi Nilai Rapor                                                      | Benefit | P    | Ø                     |
| $\overline{S}$          | <b>KRT-005</b>                    | Jumlah Saudara              | 7                 | Jumlah Saudara Dimiliki                                                          |         | Ø    | $\boldsymbol{\Omega}$ |
|                         |                                   |                             |                   |                                                                                  |         |      |                       |

**Gambar 5.9 Tabel Kriteria**

# 10. Halaman Tabel Sub Kriteria

Halaman tabel sub kriteria menampilkan data sub kriteria yang telah dinput oleh pengguna sistem serta terdapat bantuan untuk mengubah dan menghapus data sub kriteria pada sistem. Gambar 5.10 tabel sub kriteria merupakan hasil implementasi dari rancangan pada Gambar 4.32.

| SISTEM PENDUKUNG KEPUTUSAN<br>PEMBERIAN BEASISWA |                                                    |                                        |                            |      |                       |  |  |  |  |
|--------------------------------------------------|----------------------------------------------------|----------------------------------------|----------------------------|------|-----------------------|--|--|--|--|
| Beranda                                          | Data Admin<br>Password                             | Data Kriteria<br>Data Siswa<br>Laporan | Kelux<br>Penggunaan Sistem |      |                       |  |  |  |  |
|                                                  | Tabel Sub Kriteria Miskin / Kurang Mampu (KRT-001) |                                        |                            |      |                       |  |  |  |  |
| No                                               | Kode Sub Kriteria                                  | Nama Sub Kriteria                      | Nilai Sub Kriteria         | Ubah | <b>Hapus</b>          |  |  |  |  |
| 1                                                | <b>SKRT-001</b>                                    | Memiliki KIS                           | 5                          | Ø    | $\bm{c}$              |  |  |  |  |
| $\overline{2}$                                   | <b>SKRT-002</b>                                    | Tidak Memiliki KIS                     | 3                          | ⊘    | $\boldsymbol{\Omega}$ |  |  |  |  |
|                                                  | Tabel Sub Kriteria Yatim Piatu (KRT-002)           |                                        |                            |      |                       |  |  |  |  |
| No                                               | <b>Kode Sub Kriteria</b>                           | Nama Sub Kriteria                      | Nilai Sub Kriteria         | Ubah | <b>Hapus</b>          |  |  |  |  |
| $\mathbf{1}$                                     | <b>SKRT-003</b>                                    | Tidak Memiliki Avah dan Ibu            | $\overline{2}$             | ⊘    | O                     |  |  |  |  |
| $\overline{2}$                                   | <b>SKRT-004</b>                                    | Tidak Memiliki Ayah                    | s                          | ⊘    | $\boldsymbol{\Omega}$ |  |  |  |  |
| $\overline{\mathbf{3}}$                          | <b>SKRT-005</b>                                    | Tidak Memiliki Ibu                     | $\overline{\mathbf{3}}$    | ⊘    | O                     |  |  |  |  |
| $\overline{4}$                                   | <b>SKRT-006</b>                                    | Memiliki Ayah dan Ibu                  | $\mathbf{I}$               | ⊘    | $\boldsymbol{\Omega}$ |  |  |  |  |

**Gambar 5.10 Tabel Sub Kriteria**

## 11. Halaman Tabel Penilaian

Halaman tabel penilaian menampilkan data penilaian siswa berdasarkan bulan dan tahun yang telah dinput oleh pengguna sistem serta terdapat bantun untuk mengubah data penilaian siswa pada sistem. Gambar 5.11 tabel penilaian merupakan hasil implementasi dari rancangan pada Gambar 4.33.

|                         |                                                  | MTs Negeri Olak Kemang Jambi           |                                               |                         |      |  |  |  |  |
|-------------------------|--------------------------------------------------|----------------------------------------|-----------------------------------------------|-------------------------|------|--|--|--|--|
|                         | SISTEM PENDUKUNG KEPUTUSAN<br>PEMBERIAN BEASISWA |                                        |                                               |                         |      |  |  |  |  |
|                         |                                                  |                                        |                                               |                         |      |  |  |  |  |
| Beranda<br>Password     | Data Admin                                       | Data Kriteria<br>Data Siswa<br>Laporan | Penggunaan Sistem                             | Keluar                  |      |  |  |  |  |
|                         | Tabel Penilaian Siswa Bulan Januari Tahun 2018   |                                        |                                               |                         |      |  |  |  |  |
| Kode Urut Siswa         |                                                  | <b>NSW-001</b>                         |                                               |                         |      |  |  |  |  |
| <b>NISN</b>             |                                                  | 001239221                              |                                               |                         |      |  |  |  |  |
| Nama Siswa              |                                                  | Johan                                  |                                               |                         |      |  |  |  |  |
| Alamat                  |                                                  | Jln Yos Sudarso No. 3                  |                                               |                         |      |  |  |  |  |
| Telepon / HP            |                                                  | 081298330199                           |                                               |                         |      |  |  |  |  |
| Kelas                   |                                                  | <b>XA</b>                              |                                               |                         |      |  |  |  |  |
| No.                     | <b>Kode Kriteria</b>                             |                                        | Nama Kriteria                                 | Penilaian               | Ubah |  |  |  |  |
| $\mathbf{1}$            | <b>KRT-001</b>                                   | Miskin / Kurang Mampu                  |                                               | $\overline{\mathbf{3}}$ | Ø    |  |  |  |  |
| $\overline{2}$          | KRT-002                                          | <b>Yatim Piatu</b>                     |                                               | $\mathbf{1}$            | ⊘    |  |  |  |  |
| $\overline{\mathbf{3}}$ | <b>KRT-003</b>                                   | Penghasilan Orang Tua                  |                                               | $\overline{4}$          | ⊘    |  |  |  |  |
| $\overline{4}$          | <b>KRT-004</b>                                   | Siswa Berprestasi                      |                                               | $\overline{7}$          | ⊘    |  |  |  |  |
| 5                       | <b>KRT-005</b>                                   | Jumlah Saudara                         |                                               | $\mathbf{1}$            | ا⊘   |  |  |  |  |
|                         |                                                  |                                        | C Copyright 2018 MTs Negeri Olak Kemang Jambi |                         |      |  |  |  |  |

**Gambar 5.11 Tabel Penilaian**

### 12. Halaman Melihat Penerimaan Beasiswa (MAUT)

Halaman melihat penerimaan beasiswa menampilkan data perhitungan penilaian siswa berdasarkan kriteria yang digunakan dengan metode MAUT dan menampilkan hasil akhir siswa yang berhak mendapatkan beasiswa. Gambar 5.12 melihat penerimaan beasiswa (MAUT) merupakan hasil implementasi dari rancangan pada Gambar 4.34.

|                                                                                       | MTs Negeri Olak Kemang Jambi |               |                                                                                                    |                              |                                           |                               |                       |                                     |  |  |
|---------------------------------------------------------------------------------------|------------------------------|---------------|----------------------------------------------------------------------------------------------------|------------------------------|-------------------------------------------|-------------------------------|-----------------------|-------------------------------------|--|--|
| SISTEM PENDUKUNG KEPUTUSAN<br>PEMBERIAN BEASISWA                                      |                              |               |                                                                                                    |                              |                                           |                               |                       |                                     |  |  |
| Beranda                                                                               |                              | Password      | Data Admin<br>Data Kniteria                                                                                                   | Data Siswa                   | Penggunaan Sistem<br>Laporan              | Keluar                        |                       |                                     |  |  |
|                                                                                       |                              |               |                                                                                                    |                              |                                           |                               |                       |                                     |  |  |
| Penilaian Siswa<br>No. Kode Urut<br>Penghasilan Orang Tua (K3) Siswa Berprestasi (K4) |                              |               |                                                                                                    |                              |                                           |                               |                       |                                     |  |  |
| $\mathbf{1}$                                                                          | NSW-001                      | Nama<br>Johan | Miskin / Kurang Mampu (Kl)<br>3                                                                                               | Yatim Piatu (K2)<br>$\bf{l}$ | $\ddot{4}$                                | $\overline{7}$                |                       | Jumlah Saudara (K5)<br>$\,$ I       |  |  |
| $\overline{2}$                                                                        | NSW-002                      | Melisa        | 5                                                                                                    | 5                            | $\ddot{4}$                                | 8                             |                       | $\overline{4}$                      |  |  |
| 3                                                                                     | <b>NSW-003</b>               | Joana         | 3                                                                                                    | $\overline{\mathbf{5}}$      | $\ddot{4}$                                | $\mathsf{s}$                  |                       | $\overline{\tau}$                   |  |  |
| $\overline{4}$                                                                        | NSW-004                      | Rifin         | $\overline{5}$                                                                                                    | $\bf{1}$                     | ï                                         | 9                             |                       | $\overline{4}$                      |  |  |
| 5                                                                                     | <b>NSW-005</b>               | Erfina        | 5                                                                                                    | $\overline{7}$               | $\overline{4}$                            |                               |                       | $\overline{7}$                      |  |  |
|                                                                                       | Maksimum                     |               | 5                                                                                                    | $\overline{1}$               | 4                                         | 9                             |                       | 7                                   |  |  |
|                                                                                       | Minimum                      |               | $\overline{\mathbf{3}}$                                                                                                    | $\mathbf{I}$                 | ī                                         | 5                             |                       | ı                                   |  |  |
| No.<br>$\mathbf{1}$                                                                   | Kode<br><b>NSW-001</b>       | Nama<br>Johan | Miskin / Kurang Mampu (K1)<br>$\mathbf 0$                                                                                     | Yatim Piatu (K2)<br>$\bf{0}$ | Penghasilan Orang Tua (K3)<br>$\,$ 1 $\,$ | Siswa Berprestasi (K4)<br>0.5 |                       | Jumlah Saudara (K5)<br>$\mathbf{0}$ |  |  |
| $\overline{2}$                                                                        | <b>NSW-002</b>               | Melisa        | $\mathbf{1}$                                                                                                    | 0.667                        | $\mathbf{1}$                              | 0.75                          |                       | 0.5                                 |  |  |
| $\overline{\mathbf{3}}$                                                               | NSW-003                      | Joana         | $\pmb{0}$                                                                                                    | 0.667                        | $\,$ 1                                    | $\bf 0$                       |                       | $\,$ I                              |  |  |
| $\ddot{4}$                                                                            | <b>NSW-004</b>               | Rifin         | $\,$                                                                                                    | $\,$ 0                       | $\,$ 0                                    | $\,$                          |                       | 0.5                                 |  |  |
| 5                                                                                     | <b>NSW-005</b>               | Erfina        | $\,$                                                                                                    | $\,$ 1                       | $\,$                                      | 0.5                           |                       | $\,1\,$                             |  |  |
|                                                                                       | Perhitungan Nilai Akhir      |               |                                                                                                    |                              |                                           |                               |                       |                                     |  |  |
| N.                                                                                    | Kode                         | <b>Nama</b>   | Miskin / Kurang Mampu (K1) Yatim Piatu (K2) Penghasilan Orang Tua (K3) Siswa Berprestasi (K4) Jumlah Saudara (K5) Nilai Akhir |                              |                                           |                               |                       |                                     |  |  |
| $\mathbf{1}$                                                                          | NSW-001 Johan                |               | $\overline{0}$                                                                                                    | $\theta$                     | 7                                         | 45                            | $\mathbf{0}$          | 11 <sub>5</sub>                     |  |  |
| $\overline{2}$                                                                        | NSW-002 Melisa               |               | $\overline{9}$                                                                                                    | 5.336                        | $\overline{\tau}$                         | 6.75                          | 3.5                   | 31.586                              |  |  |
| $\overline{\mathbf{3}}$                                                               | NSW-003 Joana                |               | $\bf{0}$                                                                                                    | 5.336                        | $\overline{7}$                            | $\,$ 0 $\,$                   | $\overline{\tau}$     | 19.336                              |  |  |
| $\overline{4}$                                                                        | <b>NSW-004</b>               | Rifin         | $\overline{9}$                                                                                                    | $\theta$                     | $\,$ 0                                    | $\ddot{\mathbf{Q}}$           | 3.5                   | 21.5                                |  |  |
| 5                                                                                     | NSW-005 Erfina               |               | $\mathbf{9}$                                                                                                    | $\bf{g}$                     | $\overline{7}$                            | 4.5                           | $\overline{7}$        | 35.5                                |  |  |
|                                                                                       |                              |               | Hasil Pemberian Beasiswa Bulan Januari Tahun 2018 Metode MAUT                                                                 |                              |                                           |                               |                       |                                     |  |  |
| No.                                                                                   |                              |               | Kode Urut Siswa                                                                                                    | Nama siswa                   | Nilai Akhir (V)                           |                               | Hasil                 |                                     |  |  |
| $\mathbf{1}$                                                                          |                              |               | <b>NSW-005</b>                                                                                                    | Erfina                       | 35.5                                      |                               | Terima Beasiswa       |                                     |  |  |
|                                                                                       | $\sqrt{2}$                   |               | NSW-002                                                                                                    | Melisa                       | 31.586                                    |                               | Tidak Terima Beasiswa |                                     |  |  |
| $\overline{3}$                                                                        |                              |               | NSW-004                                                                                                    | Rifin                        | 21.5                                      |                               | Tidak Terima Beasiswa |                                     |  |  |
|                                                                                       | $\overline{4}$               |               | <b>NSW-003</b>                                                                                                    | Joana                        | 19.336                                    |                               | Tidak Terima Reasiswa |                                     |  |  |
|                                                                                       | 5                            |               | <b>NSW-001</b>                                                                                                    | Johan                        | 11.5                                      |                               | Tidak Terima Beasiswa |                                     |  |  |
|                                                                                       |                              |               |                                                                                                    |                              |                                           |                               |                       |                                     |  |  |

**Gambar 5.12 Melihat Penerimaan Beasiswa (MAUT)**

# 13. Halaman Melihat Penerimaan Beasiswa (SAW)

Halaman melihat penerimaan beasiswa menampilkan data perhitungan penilaian siswa berdasarkan kriteria yang digunakan dengan metode SAW dan menampilkan hasil akhir siswa yang berhak mendapatkan beasiswa. Gambar 5.13 melihat penerimaan beasiswa (SAW) merupakan hasil implementasi dari rancangan pada Gambar 4.35.

|                         | <b>MTs Negeri Olak Kemang Jambi</b>                     |          |                                                              |  |                         |                                               |                        |                       |  |  |  |
|-------------------------|---------------------------------------------------------|----------|--------------------------------------------------------------|--|-------------------------|-----------------------------------------------|------------------------|-----------------------|--|--|--|
|                         | <b>SISTEM PENDUKUNG KEPUTUSAN</b><br>PEMBERIAN BEASISWA |          |                                                              |  |                         |                                               |                        |                       |  |  |  |
| Beranda                 |                                                         | Password | Data Admin<br>Data Kriteria                                  |  | Data Siswa<br>Laporan   | Penggunaan Sistem                             | Keluar                 |                       |  |  |  |
|                         | <b>Penilaian Siswa</b>                                  |          |                                                              |  |                         |                                               |                        |                       |  |  |  |
| No.                     | Kode                                                    | Nama     | Miskin / Kurang Mampu (KI)                                   |  | Yatim Piatu (K2)        | Penghasilan Orang Tua (K3)                    | Siswa Berprestasi (K4) | Jumlah Saudara (K5)   |  |  |  |
| $\mathbf{1}$            | <b>NSW-001</b>                                          | Johan    | $\overline{\mathbf{3}}$                                      |  | $\mathbf{1}$            | $\overline{4}$                                | $\overline{7}$         | $\mathbf{1}$          |  |  |  |
| $\overline{\mathbf{3}}$ | <b>NSW-003</b>                                          | Joana    | $\overline{\mathbf{3}}$                                      |  | 5                       | $\overline{4}$                                | 5                      | $\overline{7}$        |  |  |  |
| $\ddot{4}$              | <b>NSW-004</b>                                          | Rifin    | 5                                                            |  | 1                       | $\mathbf{1}$                                  | $\overline{9}$         | $\overline{4}$        |  |  |  |
| 5                       | <b>NSW-005</b>                                          | Erfina   | 5<br>$\overline{7}$<br>$\overline{4}$                        |  | $\overline{7}$          | $\overline{7}$                                |                        |                       |  |  |  |
| No.                     | <b>Vektor Penilaian</b><br>Kode                         | Nama     | Miskin / Kurang Mampu (KI)                                   |  | <b>Yatim Piatu (K2)</b> | Penghasilan Orang Tua (K3)                    | Siswa Berprestasi (K4) | Jumlah Saudara (K5)   |  |  |  |
| 1                       | <b>NSW-001</b>                                          | Johan    | 0.6                                                          |  | 0.14                    | 0.25                                          | 0.78                   | 0.14                  |  |  |  |
| $\overline{2}$          | <b>NSW-002</b>                                          | Melisa   | $\mathbf{1}$                                                 |  | 0.71                    | 0.25                                          | 0.89                   | 0.57                  |  |  |  |
| 3                       | <b>NSW-003</b>                                          | Joana    | 0.6                                                          |  | 0.71                    | 0.25                                          | 0.56                   | $\mathbf{1}$          |  |  |  |
| $\frac{4}{3}$           | <b>NSW-004</b>                                          | Rifin    | $\,$ 1                                                       |  | 0.14                    | $\mathbf{1}$                                  | $\mathbf{1}$           | 0.57                  |  |  |  |
| 5                       | <b>NSW-005</b>                                          | Erfina   | $\mathbf{1}$                                                 |  | $\mathbf{I}$            | 0.25                                          | 0.78                   | $\mathbf{1}$          |  |  |  |
|                         |                                                         |          | Hasil Pemberian Beasiswa Bulan Januari Tahun 2018 Metode SAW |  |                         |                                               |                        |                       |  |  |  |
|                         | No.                                                     |          | <b>Kode Urut Siswa</b>                                       |  | Nama Siswa              | Nilai Akhir (V)                               |                        | Hasil                 |  |  |  |
|                         | $\mathbf{1}$                                            |          | <b>NSW-005</b>                                               |  | Erfina                  | 32.77                                         |                        | Terima Beasiswa       |  |  |  |
|                         | $\overline{2}$                                          |          | <b>NSW-004</b>                                               |  | Rifin                   | 30.11                                         |                        | Tidak Terima Beasiswa |  |  |  |
|                         | $\overline{\mathbf{3}}$                                 |          | <b>NSW-002</b>                                               |  | Melisa                  | 28.43                                         |                        | Tidak Terima Beasiswa |  |  |  |
|                         | $\overline{4}$                                          |          | <b>NSW-003</b>                                               |  | Joana                   | 24.87                                         |                        | Tidak Terima Beasiswa |  |  |  |
|                         | 5                                                       |          | <b>NSW-001</b>                                               |  | Johan                   | 16.27                                         |                        | Tidak Terima Beasiswa |  |  |  |
|                         |                                                         |          |                                                              |  |                         | C Copyright 2018 MTs Negeri Olak Kemang Jambi |                        |                       |  |  |  |

**Gambar 5.13 Melihat Penerimaan Beasiswa (SAW)**

## **5.2 PENGUJIAN**

Pada tahap ini dilakukan pengujian menggunakan metode *black box* dimana penulis melakukan pengecekan hasil keluaran dari aplikasi dan apabila hasil keluar tidak sesuai atau terjadi kesalahan maka penulis melakukan perbaikan agar hasil keluar dari aplikasi sesuai dengan hasil yang diharapkan.

Pengujian memastikan bahwa keluar yang diharapkan sesuai dengan hasil yang didapat dengan masukan pada masing – masing pengujian. Karena apabila kesimpulan tidak sesuai maka penulis akan memperbaikin kembali program tersebut, akan tetapi jika telah sesuai maka penulis dapat melakukan pengujian ke bagian lainnya. Dan pengujian dilakukan pada pengujian *login*, pengujian mengelola data admin, mengelola data siswa, mengelola data kriteria, mengelola data sub kriteria, mengelola data penilaian siswa. Dan pengujian dilakukan untuk yang berhasil dan gagal sehingga penulis mengetahui hasil dari pengujian tersebut dan juga dilakukan untuk menambah, mengubah dan menghapus data. Untuk lebih jelasnya dapat dapat dilihat sebagai berikut :

| No. | <b>Deskripsi</b> | <b>Prosedur</b> | <b>Masukan</b> | Keluaran yang        | Hasil yang            | Kesimpulan |
|-----|------------------|-----------------|----------------|----------------------|-----------------------|------------|
|     |                  | Pengujian       |                | <b>Diharapkan</b>    | didapat               |            |
|     | Pengujian        | Menjalankan     | Menginput      | Menuju ke            | Menuju ke             | Baik       |
|     | pada login       | sistem          | nama admin $=$ | halaman              | halaman               |            |
|     |                  |                 | "admin" dan    | beranda              | beranda               |            |
|     |                  |                 | $password =$   |                      |                       |            |
|     |                  |                 | "admin"        |                      |                       |            |
| 2   | Pengujian        | Menjalankan     | Isi nama admin | Menampilkan          | Menampilkan           | Baik       |
|     | pada login       | sistem          | $=$ "tes" dan  | pesan "nama          | pesan "nama           |            |
|     |                  |                 | $password =$   | admin atau           | admin atau            |            |
|     |                  |                 | "tes"          | <i>password</i> anda | <i>password</i> and a |            |
|     |                  |                 |                | salah"               | salah"                |            |

**Tabel 5.1 Tabel Pengujian** *Login*

**Tabel 5.2 Tabel Pengujian Mengelola Data Admin**

| No.          | <b>Deskripsi</b> | <b>Prosedur</b> | <b>Masukan</b>          | Keluaran yang     | <b>Hasil</b> yang | Kesimpulan |
|--------------|------------------|-----------------|-------------------------|-------------------|-------------------|------------|
|              |                  | Pengujian       |                         | <b>Diharapkan</b> | didapat           |            |
| $\mathbf{1}$ | Pengujian        | - Menjalankan   | Menginput:              | Menampilkan       | Menampilk         | Baik       |
|              | pada             | sistem          | - Nama                  | pesan "Anda       | an pesan          |            |
|              | menambah         | - Login sebagai | admin                   | berhasil          | "Anda             |            |
|              | data admin       | admin           | Alamat                  | menambah          | berhasil          |            |
|              |                  | - Mengklik menu | lengkap                 | data"             | menambah          |            |
|              |                  | input admin     | - Email                 |                   | data"             |            |
| 2            | Pengujian        | Menjalankan     | Menginput :             | Menampilkan       | Menampilk         | Baik       |
|              | pada             | sistem          | - Nama                  | pesan "Data       | an pesan          |            |
|              | menambah         | - Login sebagai | admin                   | belum terinput    | "Data             |            |
|              | data admin       | admin           | Alamat                  | semua"            | belum             |            |
|              |                  | - Mengklik menu | lengkap                 |                   | terinput          |            |
|              |                  | input admin     | Email<br>$\blacksquare$ |                   | semua"            |            |
|              |                  |                 | Dan salah satu          |                   |                   |            |
|              |                  |                 | belum terinput          |                   |                   |            |
| 3            | Pengujian        | Menjalankan     | Menginput               | Menampilkan       | Menampilk         | Baik       |
|              | pada             | sistem          | data ubahan             | pesan "Anda       | an pesan          |            |
|              | mengubah         | - Login sebagai |                         | behasil           | "Anda             |            |
|              | data admin       | admin           |                         | mengubah          | behasil           |            |
|              |                  | - Mengklik menu |                         | data"             | mengubah          |            |

|   |                                              | tabel admin<br>- Mengklik link<br>ubah                                                                                                    |                                         |                                                              | data"                                                            |      |
|---|----------------------------------------------|----------------------------------------------------------------------------------------------------|-----------------------------------------|--------------------------------------------------------------|------------------------------------------------------------------|------|
| 4 | Pengujian<br>pada<br>mengubah<br>data admin  | - Menjalankan<br>sistem<br>- Login sebagai<br>admin<br>- Mengklik menu<br>tabel admin<br>- Mengklik link<br>ubah                            | Data ubah ada<br>yang belum<br>terinput | Menampilkan<br>pesan "Data<br>belum terinput<br>semua"       | Menampilk<br>an pesan<br>"Data<br>belum<br>terinput<br>semua"    | Baik |
| 5 | Pengujian<br>pada<br>menghapus<br>data admin | Menjalankan<br>$\overline{\phantom{a}}$<br>sistem<br>- Login sebagai<br>admin<br>- Mengklik menu<br>tabel admin<br>- Mengklik link<br>hapus |                                         | Menampilkan<br>pesan "Anda<br>berhasil<br>menghapus<br>data" | Menampilk<br>an pesan<br>"Anda<br>berhasil<br>menghapus<br>data" | Baik |

**Tabel 5.3 Tabel Pengujian Mengelola Data Siswa**

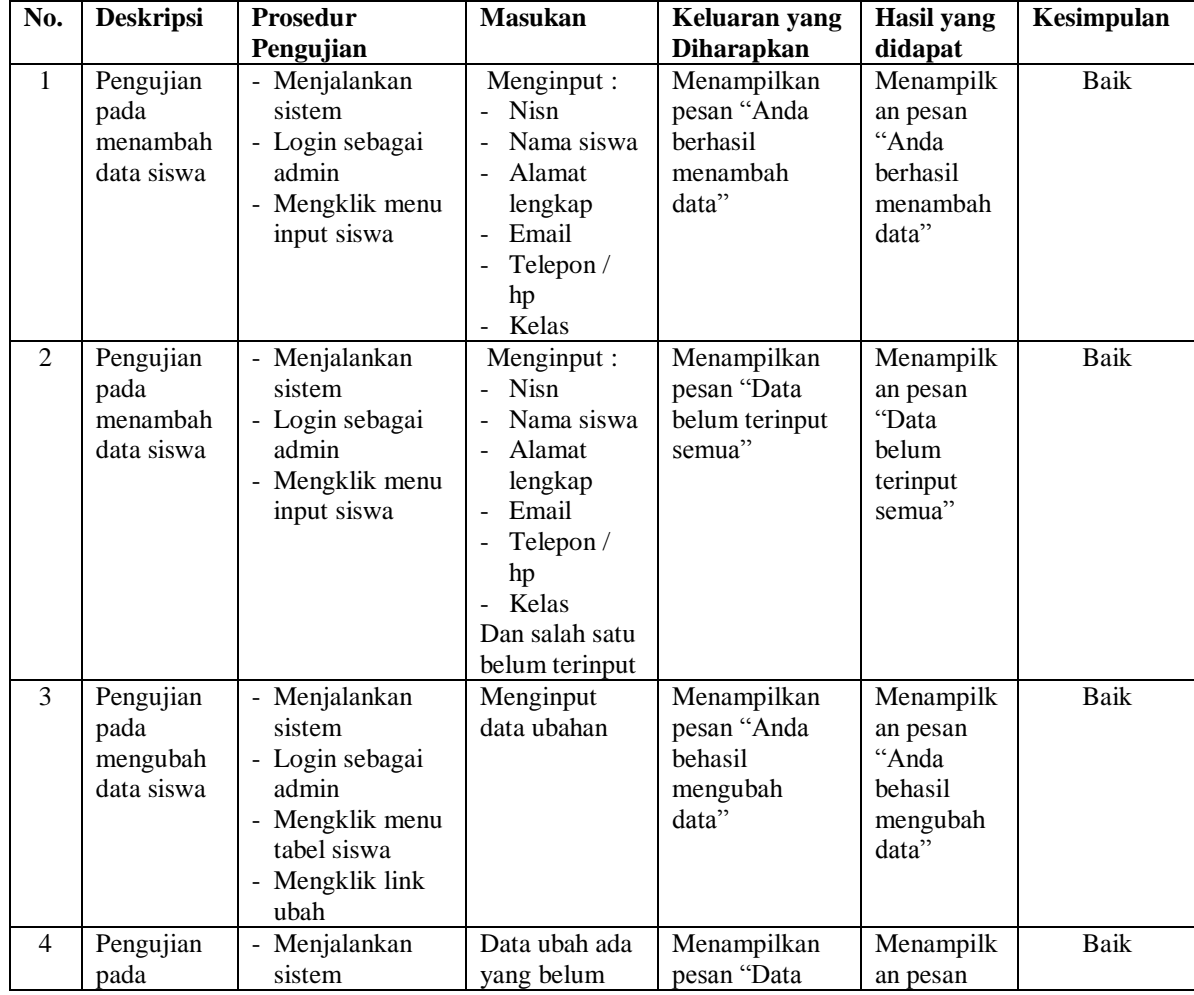

|   | mengubah<br>data siswa                       | - Login sebagai<br>admin<br>- Mengklik menu<br>tabel siswa<br>- Mengklik link<br>ubah                                                       | terinput | belum terinput<br>semua"                                     | "Data<br>belum<br>terinput<br>semua"                             |      |
|---|----------------------------------------------|----------------------------------------------------------------------------------------------------|----------|--------------------------------------------------------------|------------------------------------------------------------------|------|
| 5 | Pengujian<br>pada<br>menghapus<br>data siswa | Menjalankan<br>$\overline{\phantom{a}}$<br>sistem<br>- Login sebagai<br>admin<br>- Mengklik menu<br>tabel siswa<br>- Mengklik link<br>hapus |          | Menampilkan<br>pesan "Anda<br>berhasil<br>menghapus<br>data" | Menampilk<br>an pesan<br>"Anda<br>berhasil<br>menghapus<br>data" | Baik |

**Tabel 5.4 Tabel Pengujian Mengelola Data Kriteria**

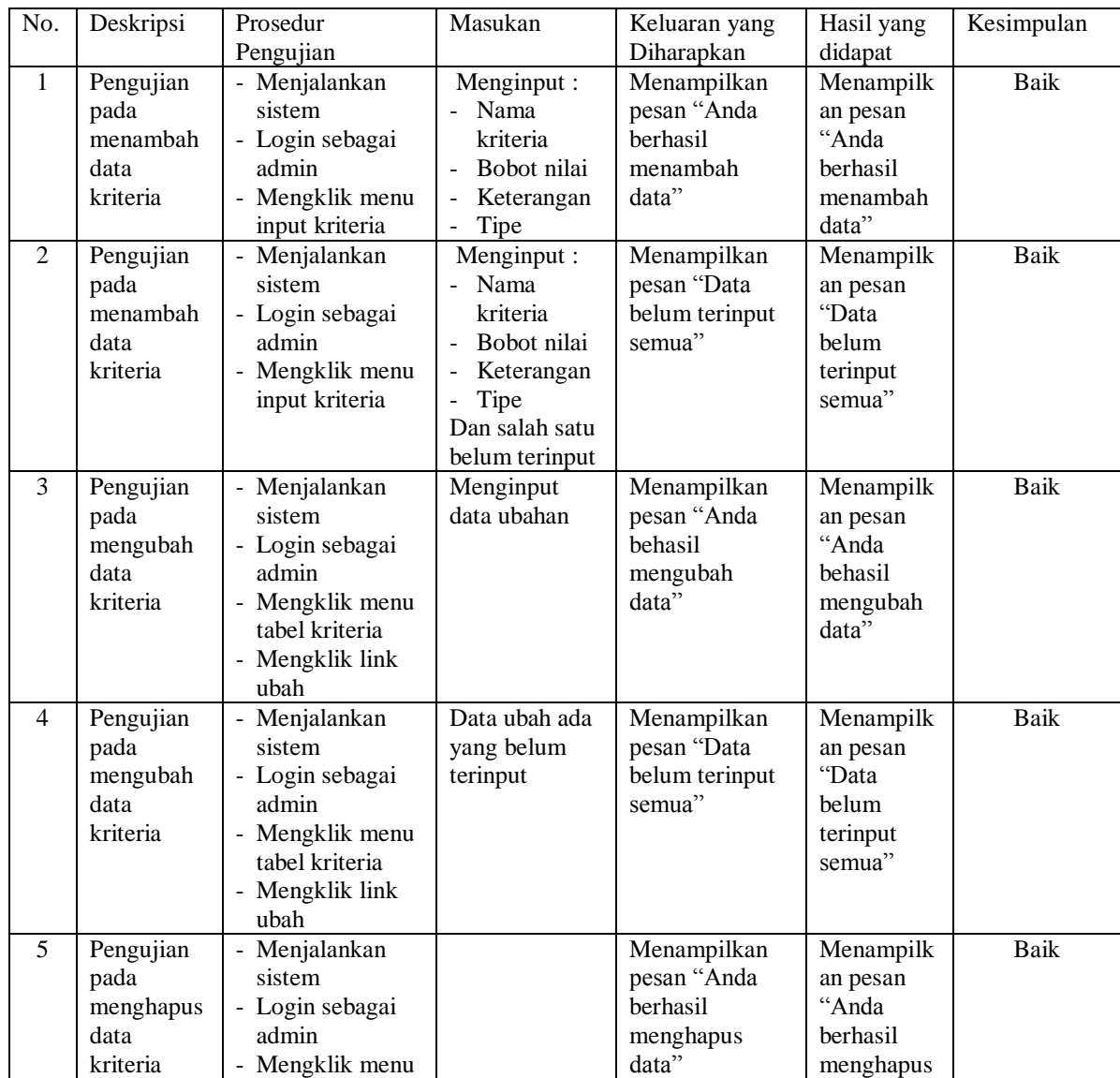

|  | tabel kriteria  |  | data" |  |
|--|-----------------|--|-------|--|
|  | - Mengklik link |  |       |  |
|  | hapus           |  |       |  |

**Tabel 5.5 Tabel Pengujian Mengelola Data Sub Kriteria**

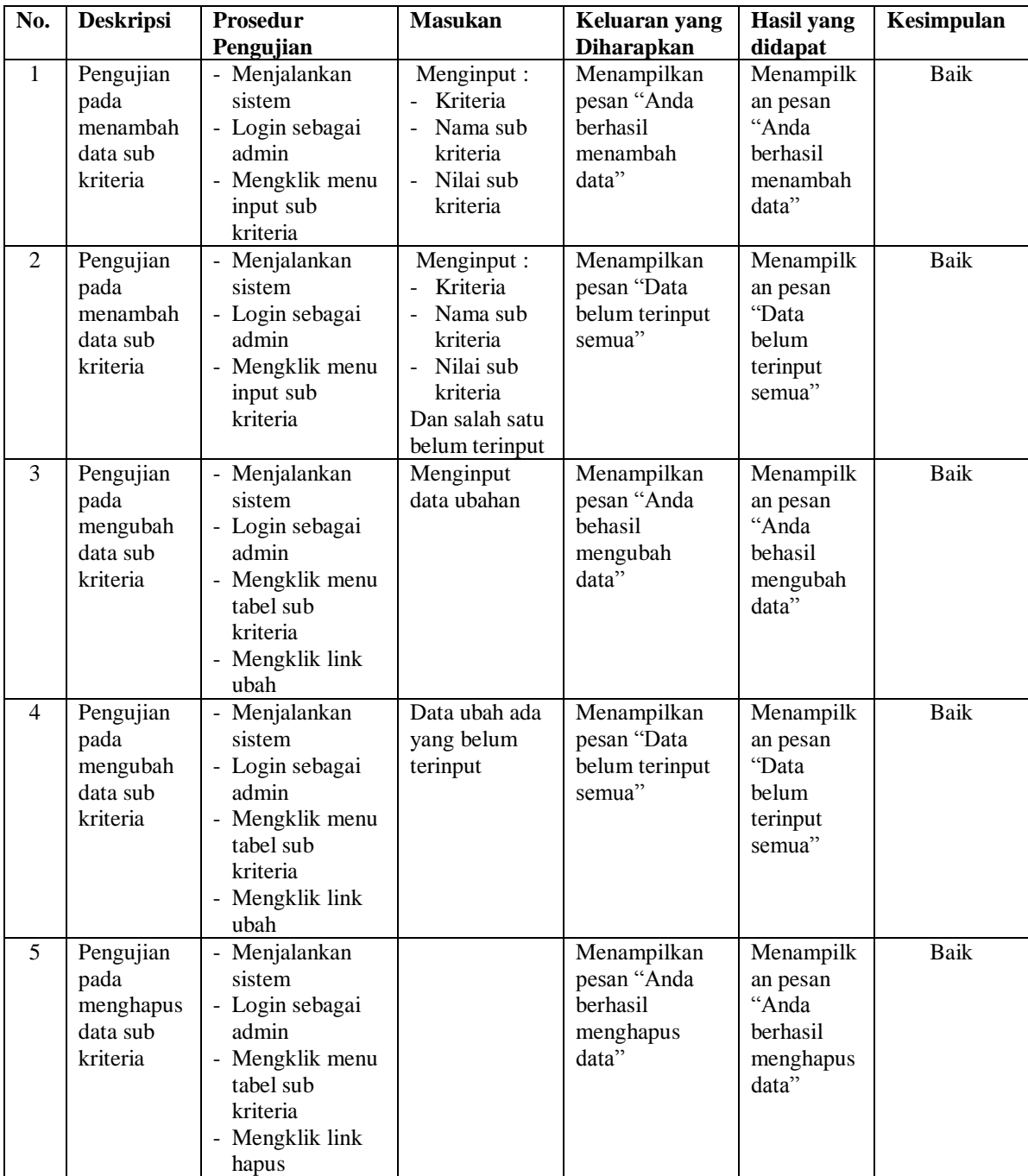

| No.            | <b>Deskripsi</b> | Prosedur                  | <b>Masukan</b>                | Keluaran yang                 | <b>Hasil</b> yang | Kesimpulan  |
|----------------|------------------|---------------------------|-------------------------------|-------------------------------|-------------------|-------------|
|                |                  | Pengujian                 |                               | <b>Diharapkan</b>             | didapat           |             |
| $\mathbf{1}$   | Pengujian        | - Menjalankan             | Menginput                     | Menampilkan                   | Menampilk         | <b>Baik</b> |
|                | pada             | sistem                    | data penilaian                | pesan "Anda                   | an pesan          |             |
|                | menambah         | - Login sebagai           | berdasarkan                   | berhasil                      | "Anda             |             |
|                | data             | admin                     | kriteria                      | menambah                      | berhasil          |             |
|                | penilaian        | - Mengklik menu           |                               | data"                         | menambah          |             |
|                |                  | input penilaian           |                               |                               | data"             |             |
|                |                  | siswa                     |                               |                               |                   |             |
|                |                  | - Memilih nama            |                               |                               |                   |             |
|                |                  | siswa, bulan dan          |                               |                               |                   |             |
|                |                  | tahun                     |                               |                               |                   |             |
|                |                  | Mengklik                  |                               |                               |                   |             |
| $\overline{2}$ |                  | tombol cari               |                               |                               |                   |             |
|                | Pengujian        | Menjalankan<br>sistem     | Menginput                     | Menampilkan                   | Menampilk         | Baik        |
|                | pada<br>menambah | - Login sebagai           | data penilaian<br>berdasarkan | pesan "Data<br>belum terinput | an pesan<br>"Data |             |
|                | data             | admin                     | kriteria dan                  | semua"                        | belum             |             |
|                | penilaian        | Mengklik menu             | salah satu                    |                               | terinput          |             |
|                |                  | input penilaian           | belum terinput                |                               | semua"            |             |
|                |                  | siswa                     |                               |                               |                   |             |
|                |                  | - Memilih nama            |                               |                               |                   |             |
|                |                  | siswa, bulan dan          |                               |                               |                   |             |
|                |                  | tahun                     |                               |                               |                   |             |
|                |                  | Mengklik                  |                               |                               |                   |             |
|                |                  | tombol cari               |                               |                               |                   |             |
| 3              | Pengujian        | Menjalankan               | Menginput                     | Menampilkan                   | Menampilk         | Baik        |
|                | pada             | sistem                    | data ubahan                   | pesan "Anda                   | an pesan          |             |
|                | mengubah         | - Login sebagai           |                               | behasil                       | "Anda             |             |
|                | data             | admin                     |                               | mengubah                      | behasil           |             |
|                | penilaian        | Mengklik menu             |                               | data"                         | mengubah          |             |
|                |                  | tabel penilaian           |                               |                               | data"             |             |
|                |                  | siswa                     |                               |                               |                   |             |
|                |                  | - Memilih nama            |                               |                               |                   |             |
|                |                  | siswa, bulan dan          |                               |                               |                   |             |
|                |                  | tahun                     |                               |                               |                   |             |
|                |                  | - Mengklik<br>tombol cari |                               |                               |                   |             |
| 4              | Pengujian        | Menjalankan               | Data ubah ada                 | Menampilkan                   | Menampilk         | Baik        |
|                | pada             | $\blacksquare$<br>sistem  | yang belum                    | pesan "Data                   | an pesan          |             |
|                | mengubah         | - Login sebagai           | terinput                      | belum terinput                | "Data             |             |
|                | data             | admin                     |                               | semua"                        | belum             |             |
|                | penilaian        | - Mengklik menu           |                               |                               | terinput          |             |
|                |                  | tabel penilaian           |                               |                               | semua"            |             |
|                |                  | siswa                     |                               |                               |                   |             |
|                |                  | Memilih nama              |                               |                               |                   |             |
|                |                  | siswa, bulan dan          |                               |                               |                   |             |
|                |                  | tahun                     |                               |                               |                   |             |
|                |                  | - Mengklik                |                               |                               |                   |             |

**Tabel 5.6 Tabel Pengujian Mengelola Data Penilaian**

### **5.3 ANALISIS HASIL YANG DICAPAI OLEH SISTEM**

Adapun analisis hasil yang dicapai oleh sistem yang telah dibangun untuk mengatasi permasalahan yang terjadi pada MTs Negeri Olak Kemang Jambi dengan sistem pendukung keputusan pemberian beasiswa sebagai berikut :

- 1. Sistem yang dirancang memberikan referensi untuk pengambilan keputusan penerimaan beasiswa BSM yang dinilai berdasarkan kriteria yang digunakan pada MTs Negeri Olak Kemang Jambi dengan metode MAUT dan SAW yang dapat dijadikan perbandingan hasil
- 2. Sistem yang dirancang memiliki fitur-fitur yang memudahkan dalam pengolahan data siswa, data kriteria, data sub kriteria, data penilaian dan melihat ataupun mencetak laporan hasil pemberian beasiswa

Adapun kelebihan dari sistem baru ini adalah sebagai berikut :

- 1. Dapat memberikan referensi untuk mengambil keputusan sehingga MTs Negeri Olak Kemang Jambi lebih mudah menentukan siswa yang layak mendapatkan beasiswa.
- 2. Dengan adanya sistem baru ini, membantu MTs Negeri Olak Kemang Jambi dalam memonitoring siswa-siswa yang layak mendapatkan beasiswa karena sistem dirancang memiliki histori penyimpanan data.

Dan kekurangan dari sistem baru ini adalah belum adanya pengaturan mengenai keamanan data pada sistem yang dirancang.